# **Inhaltsverzeichnis**

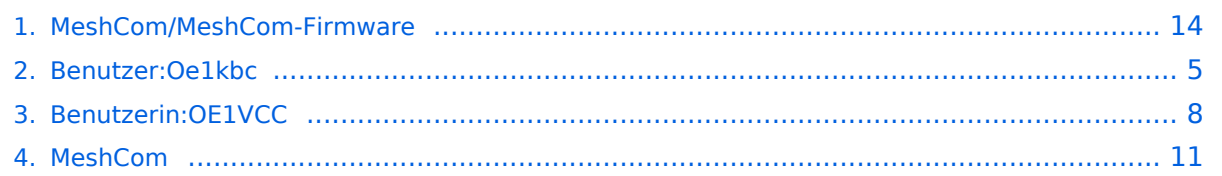

# **MeshCom/MeshCom-Firmware**

[Versionsgeschichte interaktiv durchsuchen](https://wiki.oevsv.at) [VisuellWikitext](https://wiki.oevsv.at)

## **[Version vom 9. Dezember 2021, 12:35](#page-13-0)  [Uhr](#page-13-0) ([Quelltext anzeigen\)](#page-13-0)**

[Oe1kbc](#page-4-0) [\(Diskussion](https://wiki.oevsv.at/w/index.php?title=Benutzer_Diskussion:Oe1kbc&action=view) | [Beiträge\)](https://wiki.oevsv.at/wiki/Spezial:Beitr%C3%A4ge/Oe1kbc) [Markierung:](https://wiki.oevsv.at/wiki/Spezial:Markierungen) [Visuelle Bearbeitung](https://wiki.oevsv.at/w/index.php?title=Project:VisualEditor&action=view) [← Zum vorherigen Versionsunterschied](#page-13-0)

**[Aktuelle Version vom 1. September](#page-13-0)  [2023, 09:46 Uhr](#page-13-0) ([Quelltext anzeigen](#page-13-0))** [OE1VCC](#page-7-0) [\(Diskussion](https://wiki.oevsv.at/w/index.php?title=Benutzerin_Diskussion:OE1VCC&action=view) | [Beiträge](https://wiki.oevsv.at/wiki/Spezial:Beitr%C3%A4ge/OE1VCC)) K [Markierung:](https://wiki.oevsv.at/wiki/Spezial:Markierungen) 2017-Quelltext-Bearbeitung

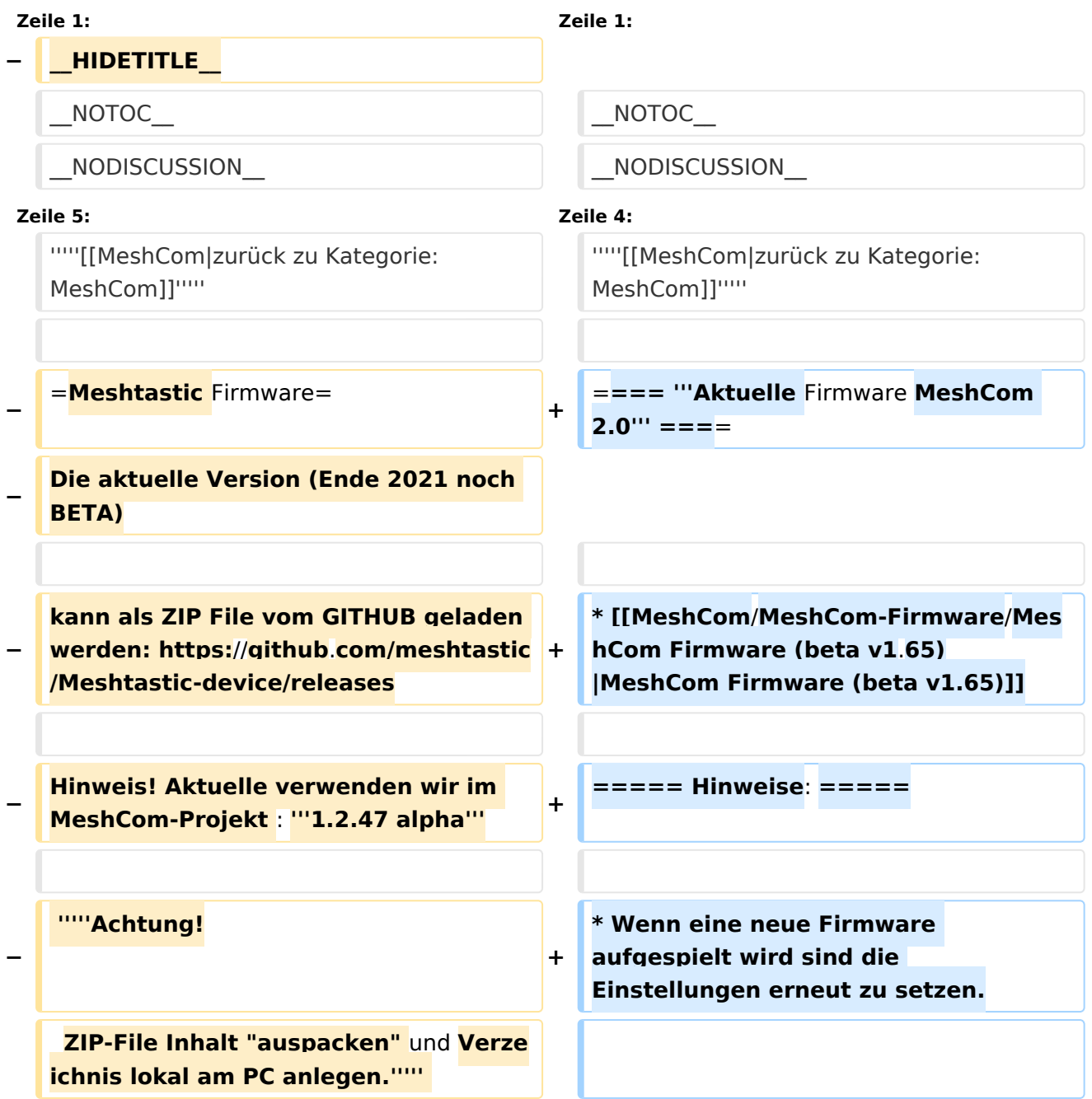

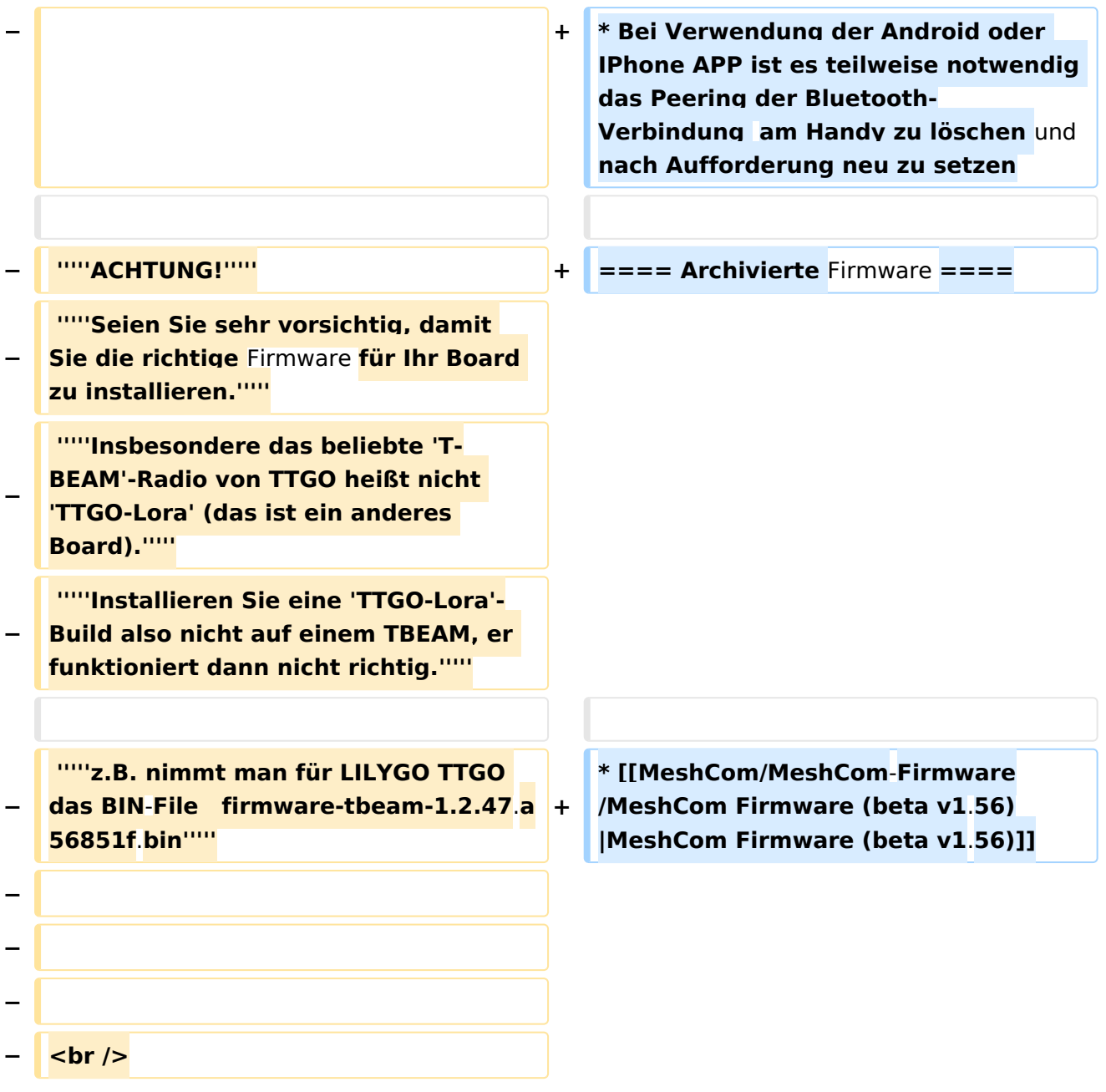

### *[zurück zu Kategorie:MeshCom](#page-10-0)*

## **Aktuelle Firmware MeshCom 2.0**

[MeshCom Firmware \(beta v1.65\)](https://wiki.oevsv.at/w/index.php?title=MeshCom/MeshCom-Firmware/MeshCom_Firmware_(beta_v1.65)&action=view)

- Wenn eine neue Firmware aufgespielt wird sind die Einstellungen erneut zu setzen.
- $\bullet$ Bei Verwendung der Android oder IPhone APP ist es teilweise notwendig das Peering der Bluetooth-Verbindung am Handy zu löschen und nach Aufforderung neu zu setzen

<span id="page-4-0"></span>[Versionsgeschichte interaktiv durchsuchen](https://wiki.oevsv.at) [VisuellWikitext](https://wiki.oevsv.at)

### **[Version vom 9. Dezember 2021, 12:35](#page-13-0)  [Uhr](#page-13-0) ([Quelltext anzeigen\)](#page-13-0)**

[Oe1kbc](#page-4-0) [\(Diskussion](https://wiki.oevsv.at/w/index.php?title=Benutzer_Diskussion:Oe1kbc&action=view) | [Beiträge\)](https://wiki.oevsv.at/wiki/Spezial:Beitr%C3%A4ge/Oe1kbc) [Markierung:](https://wiki.oevsv.at/wiki/Spezial:Markierungen) [Visuelle Bearbeitung](https://wiki.oevsv.at/w/index.php?title=Project:VisualEditor&action=view) [← Zum vorherigen Versionsunterschied](#page-13-0)

#### **[Aktuelle Version vom 1. September](#page-13-0)  [2023, 09:46 Uhr](#page-13-0) ([Quelltext anzeigen](#page-13-0))** [OE1VCC](#page-7-0) [\(Diskussion](https://wiki.oevsv.at/w/index.php?title=Benutzerin_Diskussion:OE1VCC&action=view) | [Beiträge](https://wiki.oevsv.at/wiki/Spezial:Beitr%C3%A4ge/OE1VCC)) K

[Markierung:](https://wiki.oevsv.at/wiki/Spezial:Markierungen) 2017-Quelltext-Bearbeitung

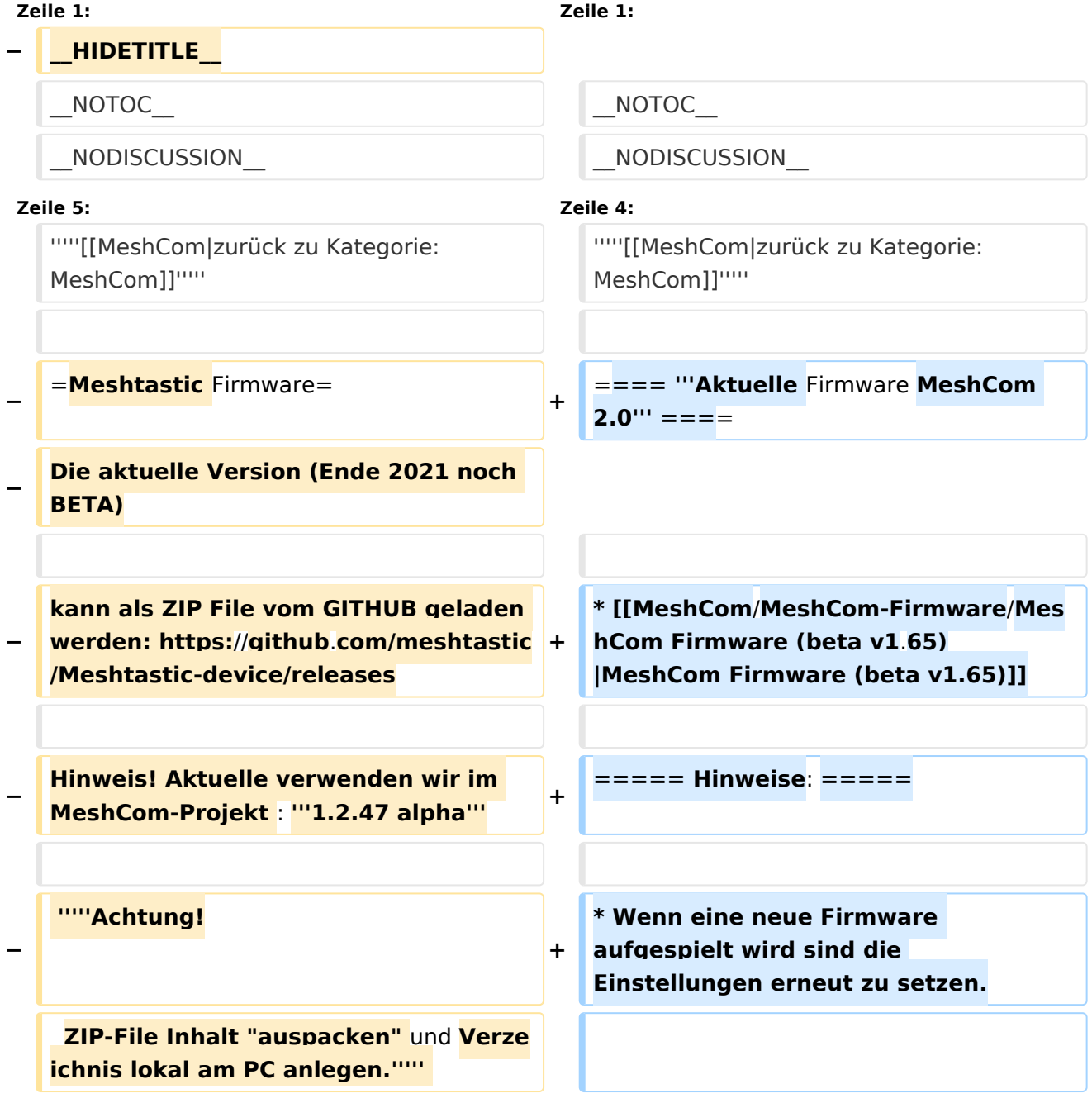

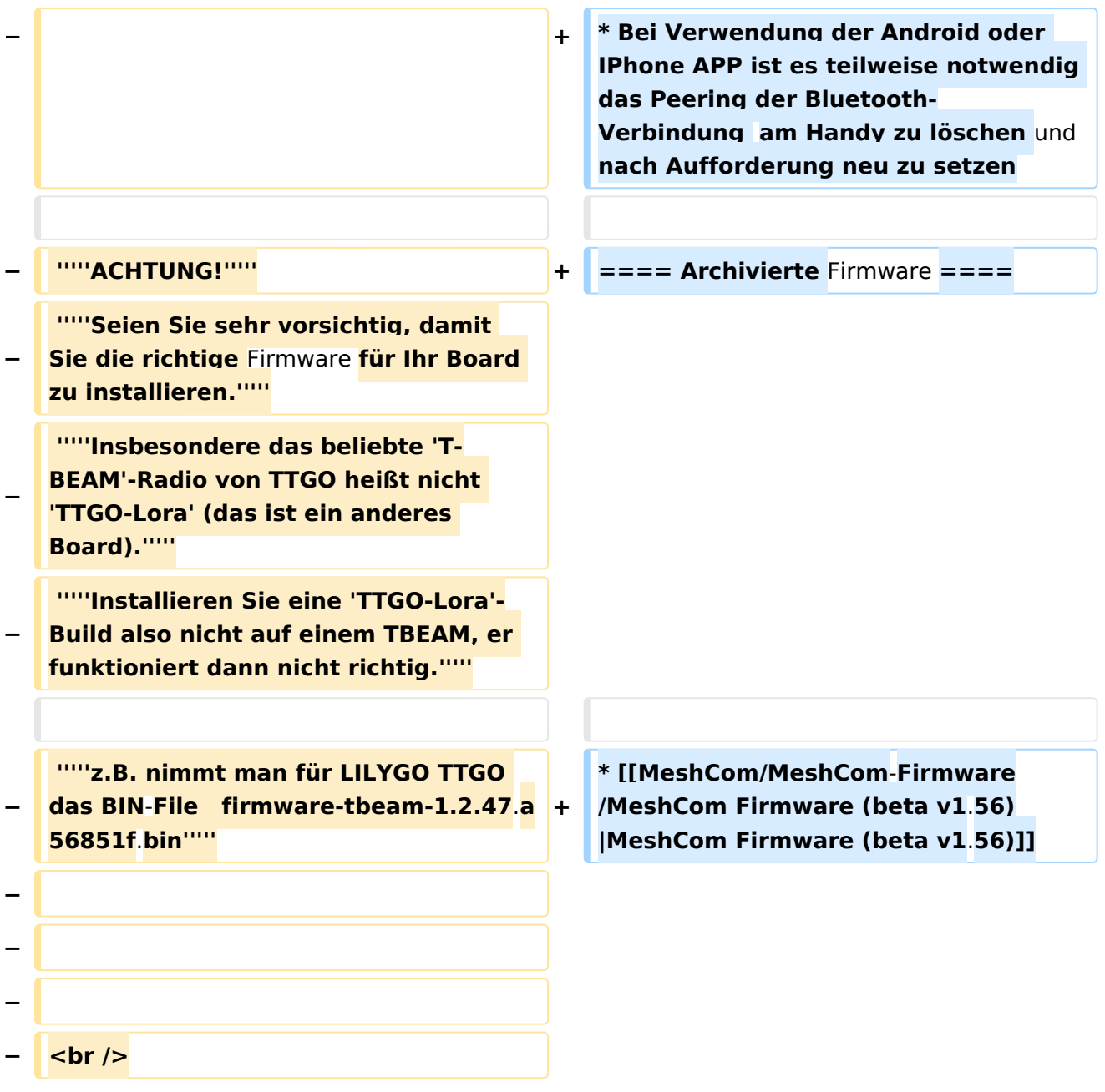

### *[zurück zu Kategorie:MeshCom](#page-10-0)*

## **Aktuelle Firmware MeshCom 2.0**

[MeshCom Firmware \(beta v1.65\)](https://wiki.oevsv.at/w/index.php?title=MeshCom/MeshCom-Firmware/MeshCom_Firmware_(beta_v1.65)&action=view)

- Wenn eine neue Firmware aufgespielt wird sind die Einstellungen erneut zu setzen.
- $\bullet$ Bei Verwendung der Android oder IPhone APP ist es teilweise notwendig das Peering der Bluetooth-Verbindung am Handy zu löschen und nach Aufforderung neu zu setzen

<span id="page-7-0"></span>[Versionsgeschichte interaktiv durchsuchen](https://wiki.oevsv.at) [VisuellWikitext](https://wiki.oevsv.at)

### **[Version vom 9. Dezember 2021, 12:35](#page-13-0)  [Uhr](#page-13-0) ([Quelltext anzeigen\)](#page-13-0)**

[Oe1kbc](#page-4-0) [\(Diskussion](https://wiki.oevsv.at/w/index.php?title=Benutzer_Diskussion:Oe1kbc&action=view) | [Beiträge\)](https://wiki.oevsv.at/wiki/Spezial:Beitr%C3%A4ge/Oe1kbc) [Markierung:](https://wiki.oevsv.at/wiki/Spezial:Markierungen) [Visuelle Bearbeitung](https://wiki.oevsv.at/w/index.php?title=Project:VisualEditor&action=view) [← Zum vorherigen Versionsunterschied](#page-13-0)

#### **[Aktuelle Version vom 1. September](#page-13-0)  [2023, 09:46 Uhr](#page-13-0) ([Quelltext anzeigen](#page-13-0))** [OE1VCC](#page-7-0) [\(Diskussion](https://wiki.oevsv.at/w/index.php?title=Benutzerin_Diskussion:OE1VCC&action=view) | [Beiträge](https://wiki.oevsv.at/wiki/Spezial:Beitr%C3%A4ge/OE1VCC)) K

[Markierung:](https://wiki.oevsv.at/wiki/Spezial:Markierungen) 2017-Quelltext-Bearbeitung

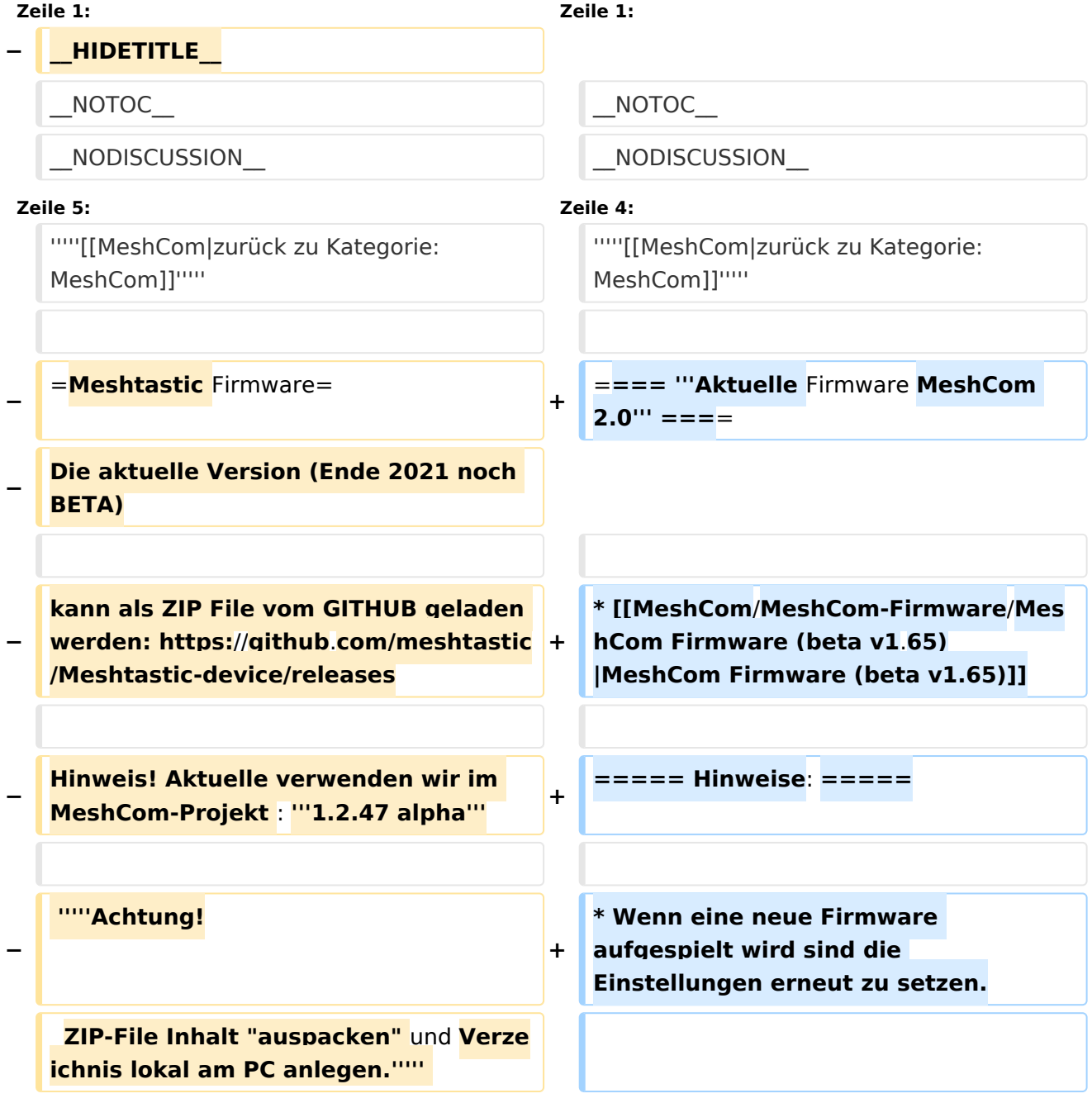

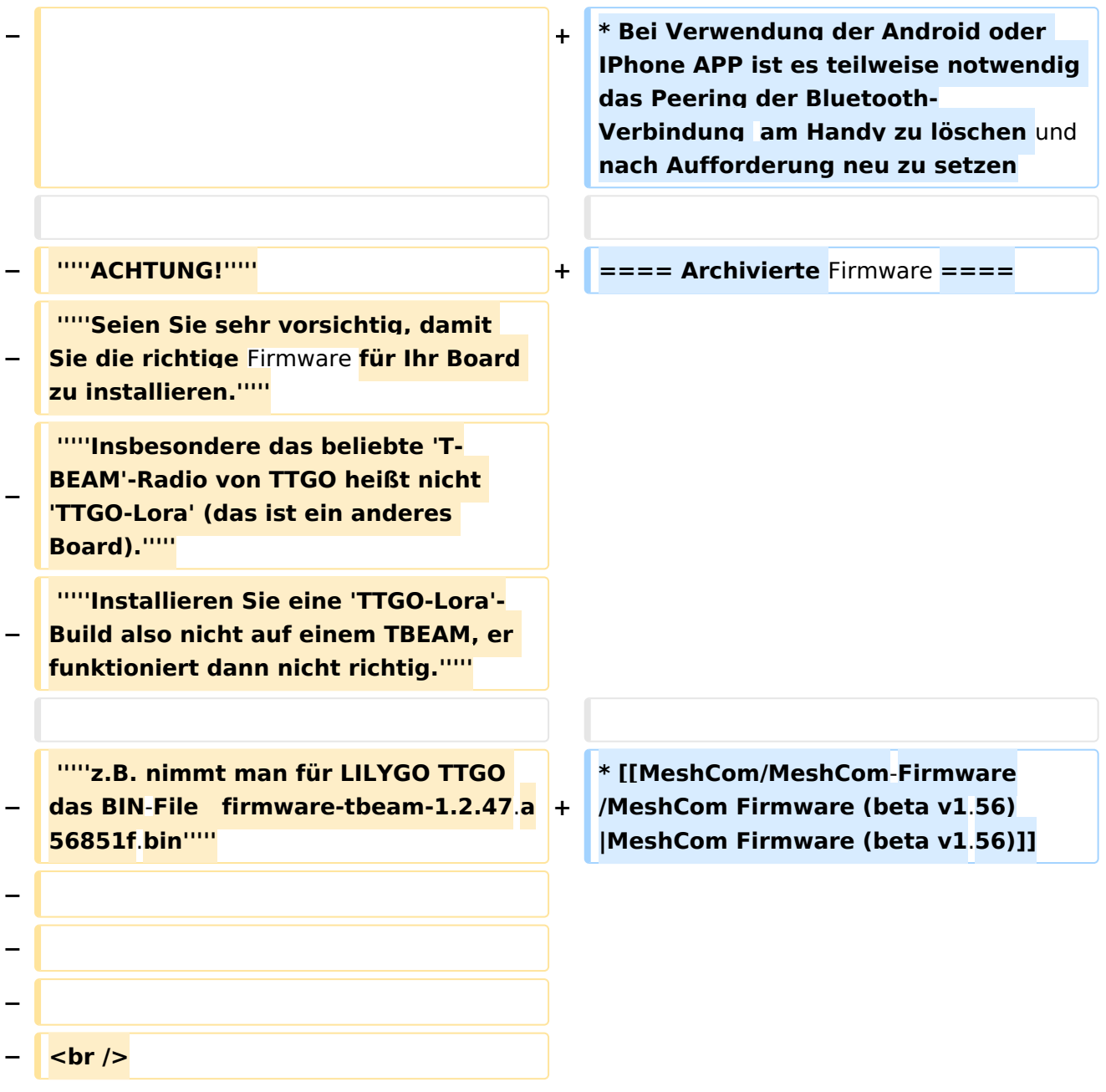

### *[zurück zu Kategorie:MeshCom](#page-10-0)*

## **Aktuelle Firmware MeshCom 2.0**

[MeshCom Firmware \(beta v1.65\)](https://wiki.oevsv.at/w/index.php?title=MeshCom/MeshCom-Firmware/MeshCom_Firmware_(beta_v1.65)&action=view)

- Wenn eine neue Firmware aufgespielt wird sind die Einstellungen erneut zu setzen.
- $\bullet$ Bei Verwendung der Android oder IPhone APP ist es teilweise notwendig das Peering der Bluetooth-Verbindung am Handy zu löschen und nach Aufforderung neu zu setzen

<span id="page-10-0"></span>[Versionsgeschichte interaktiv durchsuchen](https://wiki.oevsv.at) [VisuellWikitext](https://wiki.oevsv.at)

### **[Version vom 9. Dezember 2021, 12:35](#page-13-0)  [Uhr](#page-13-0) ([Quelltext anzeigen\)](#page-13-0)**

[Oe1kbc](#page-4-0) [\(Diskussion](https://wiki.oevsv.at/w/index.php?title=Benutzer_Diskussion:Oe1kbc&action=view) | [Beiträge\)](https://wiki.oevsv.at/wiki/Spezial:Beitr%C3%A4ge/Oe1kbc) [Markierung:](https://wiki.oevsv.at/wiki/Spezial:Markierungen) [Visuelle Bearbeitung](https://wiki.oevsv.at/w/index.php?title=Project:VisualEditor&action=view) [← Zum vorherigen Versionsunterschied](#page-13-0)

#### **[Aktuelle Version vom 1. September](#page-13-0)  [2023, 09:46 Uhr](#page-13-0) ([Quelltext anzeigen](#page-13-0))** [OE1VCC](#page-7-0) [\(Diskussion](https://wiki.oevsv.at/w/index.php?title=Benutzerin_Diskussion:OE1VCC&action=view) | [Beiträge](https://wiki.oevsv.at/wiki/Spezial:Beitr%C3%A4ge/OE1VCC)) K

[Markierung:](https://wiki.oevsv.at/wiki/Spezial:Markierungen) 2017-Quelltext-Bearbeitung

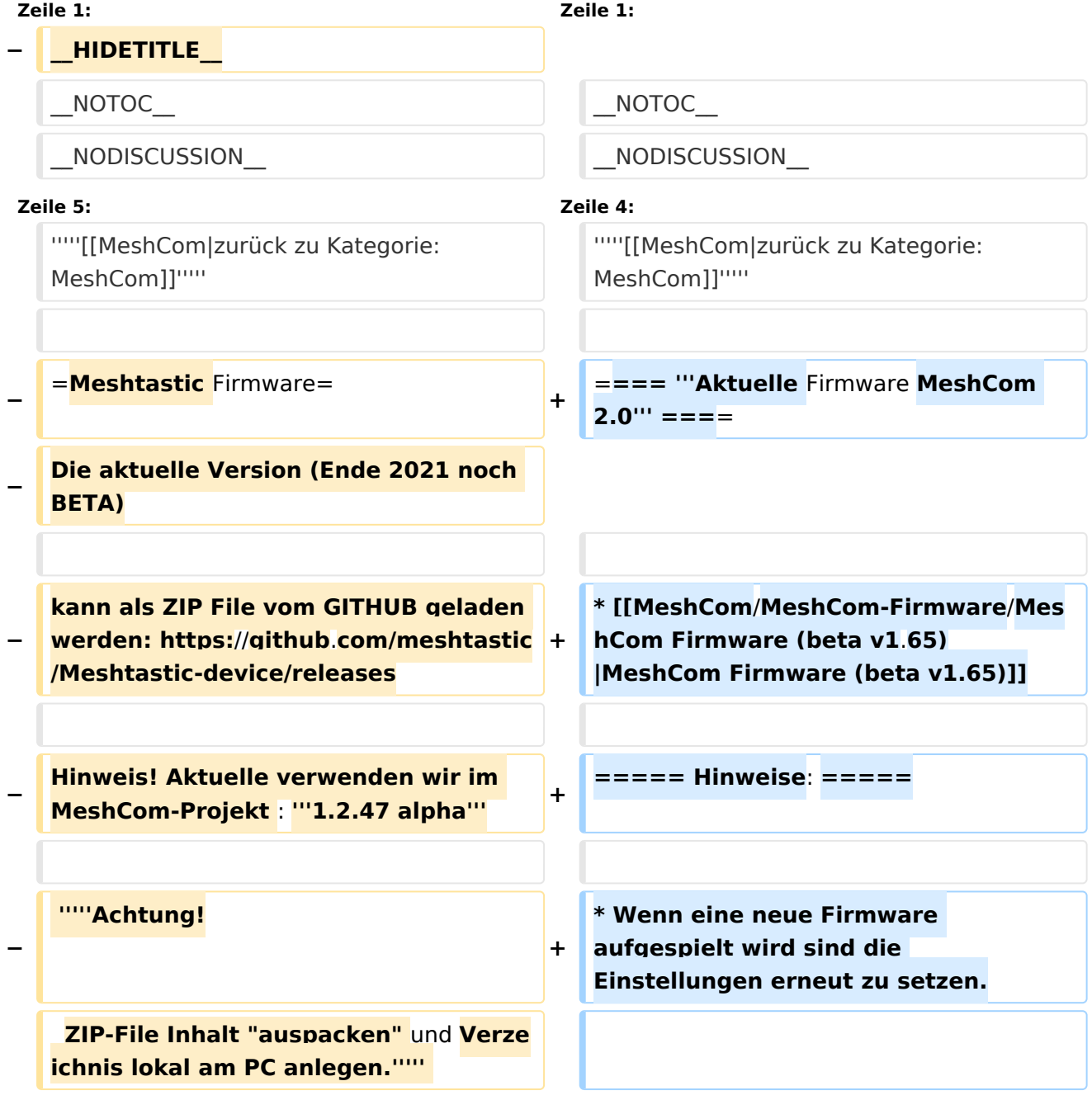

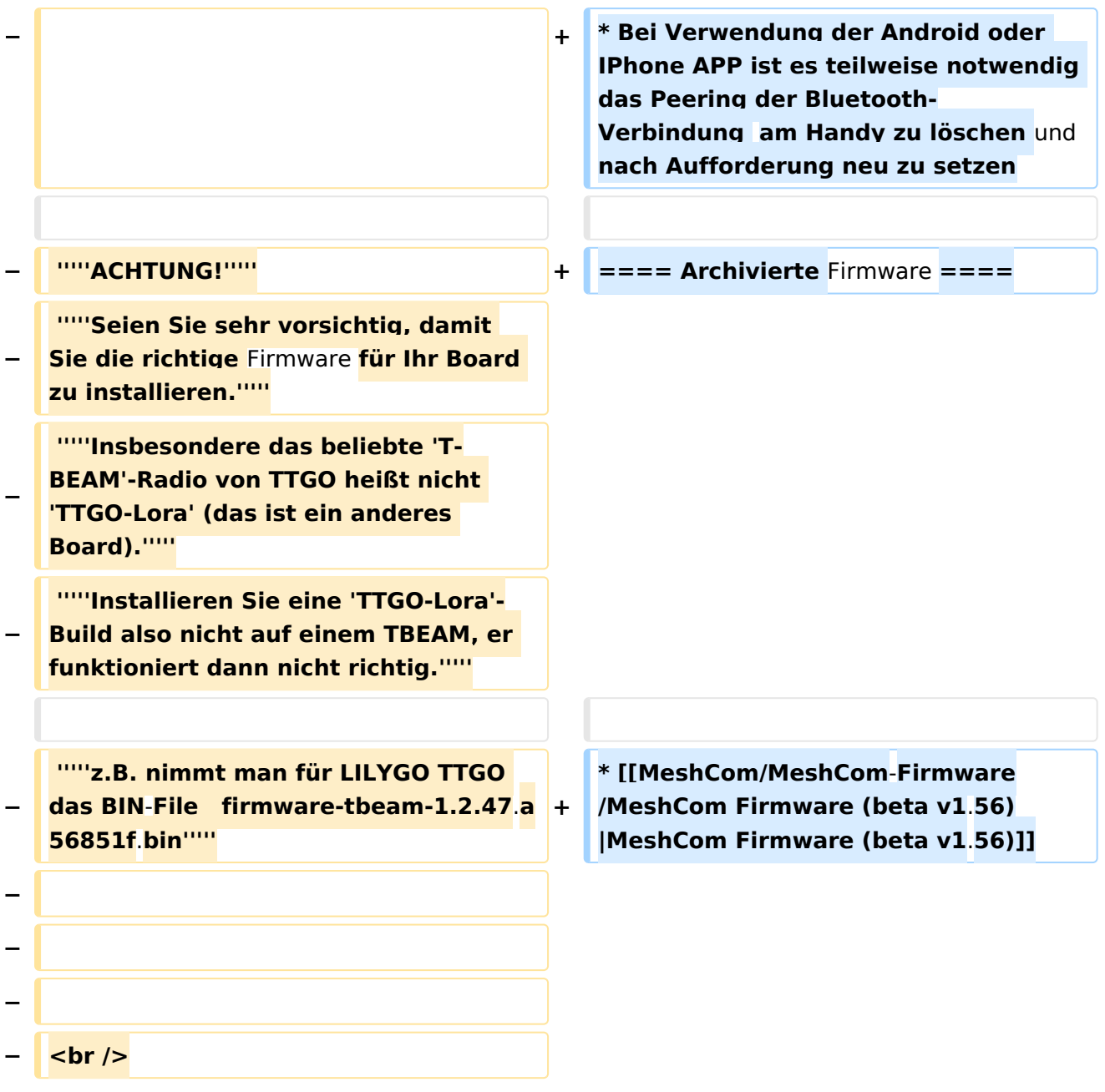

### *[zurück zu Kategorie:MeshCom](#page-10-0)*

## **Aktuelle Firmware MeshCom 2.0**

[MeshCom Firmware \(beta v1.65\)](https://wiki.oevsv.at/w/index.php?title=MeshCom/MeshCom-Firmware/MeshCom_Firmware_(beta_v1.65)&action=view)

- Wenn eine neue Firmware aufgespielt wird sind die Einstellungen erneut zu setzen.
- $\bullet$ Bei Verwendung der Android oder IPhone APP ist es teilweise notwendig das Peering der Bluetooth-Verbindung am Handy zu löschen und nach Aufforderung neu zu setzen

<span id="page-13-0"></span>[Versionsgeschichte interaktiv durchsuchen](https://wiki.oevsv.at) [VisuellWikitext](https://wiki.oevsv.at)

### **[Version vom 9. Dezember 2021, 12:35](#page-13-0)  [Uhr](#page-13-0) ([Quelltext anzeigen\)](#page-13-0)**

[Oe1kbc](#page-4-0) [\(Diskussion](https://wiki.oevsv.at/w/index.php?title=Benutzer_Diskussion:Oe1kbc&action=view) | [Beiträge\)](https://wiki.oevsv.at/wiki/Spezial:Beitr%C3%A4ge/Oe1kbc) [Markierung:](https://wiki.oevsv.at/wiki/Spezial:Markierungen) [Visuelle Bearbeitung](https://wiki.oevsv.at/w/index.php?title=Project:VisualEditor&action=view) [← Zum vorherigen Versionsunterschied](#page-13-0)

#### **[Aktuelle Version vom 1. September](#page-13-0)  [2023, 09:46 Uhr](#page-13-0) ([Quelltext anzeigen](#page-13-0))** [OE1VCC](#page-7-0) [\(Diskussion](https://wiki.oevsv.at/w/index.php?title=Benutzerin_Diskussion:OE1VCC&action=view) | [Beiträge](https://wiki.oevsv.at/wiki/Spezial:Beitr%C3%A4ge/OE1VCC)) K

[Markierung:](https://wiki.oevsv.at/wiki/Spezial:Markierungen) 2017-Quelltext-Bearbeitung

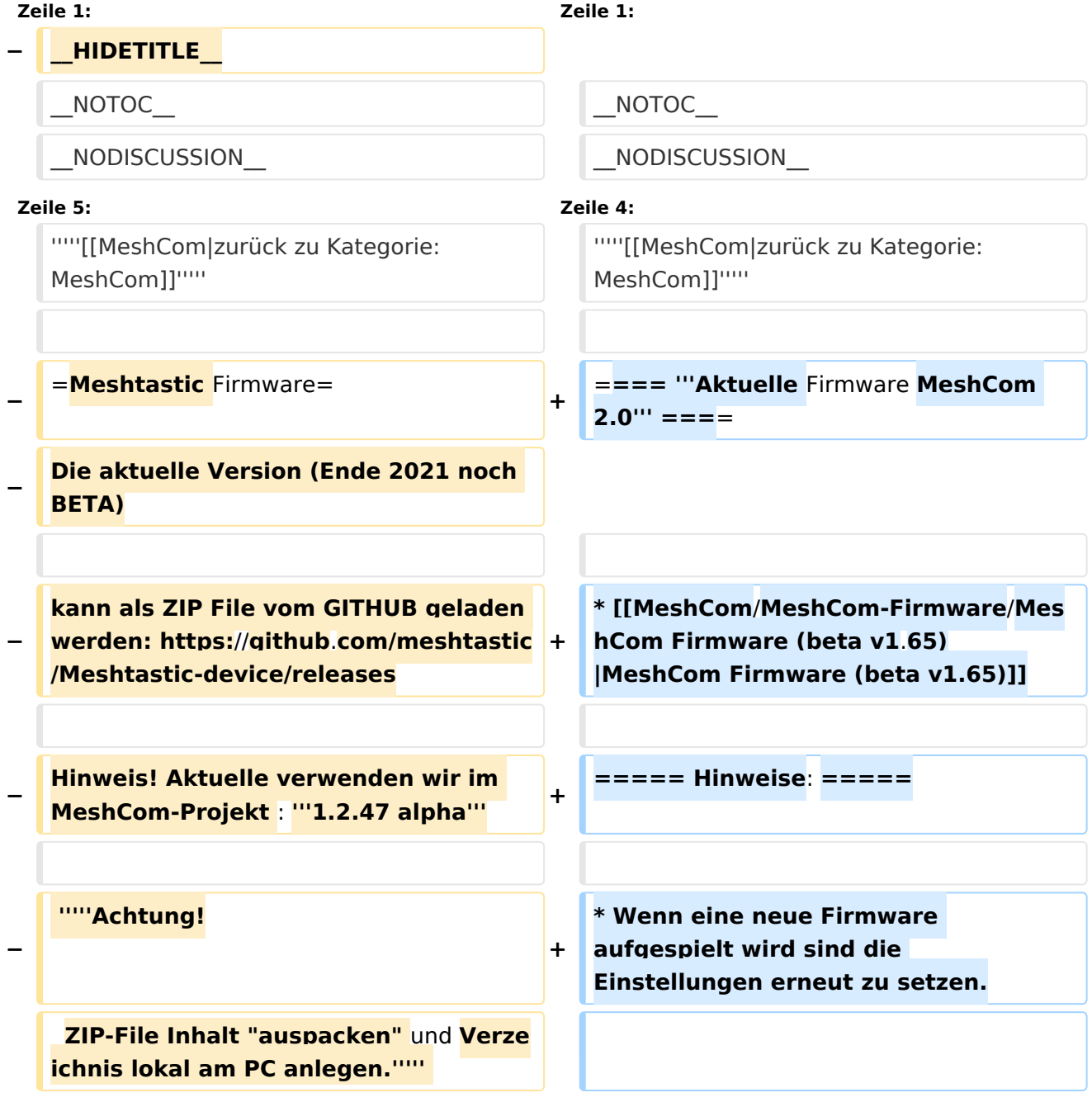

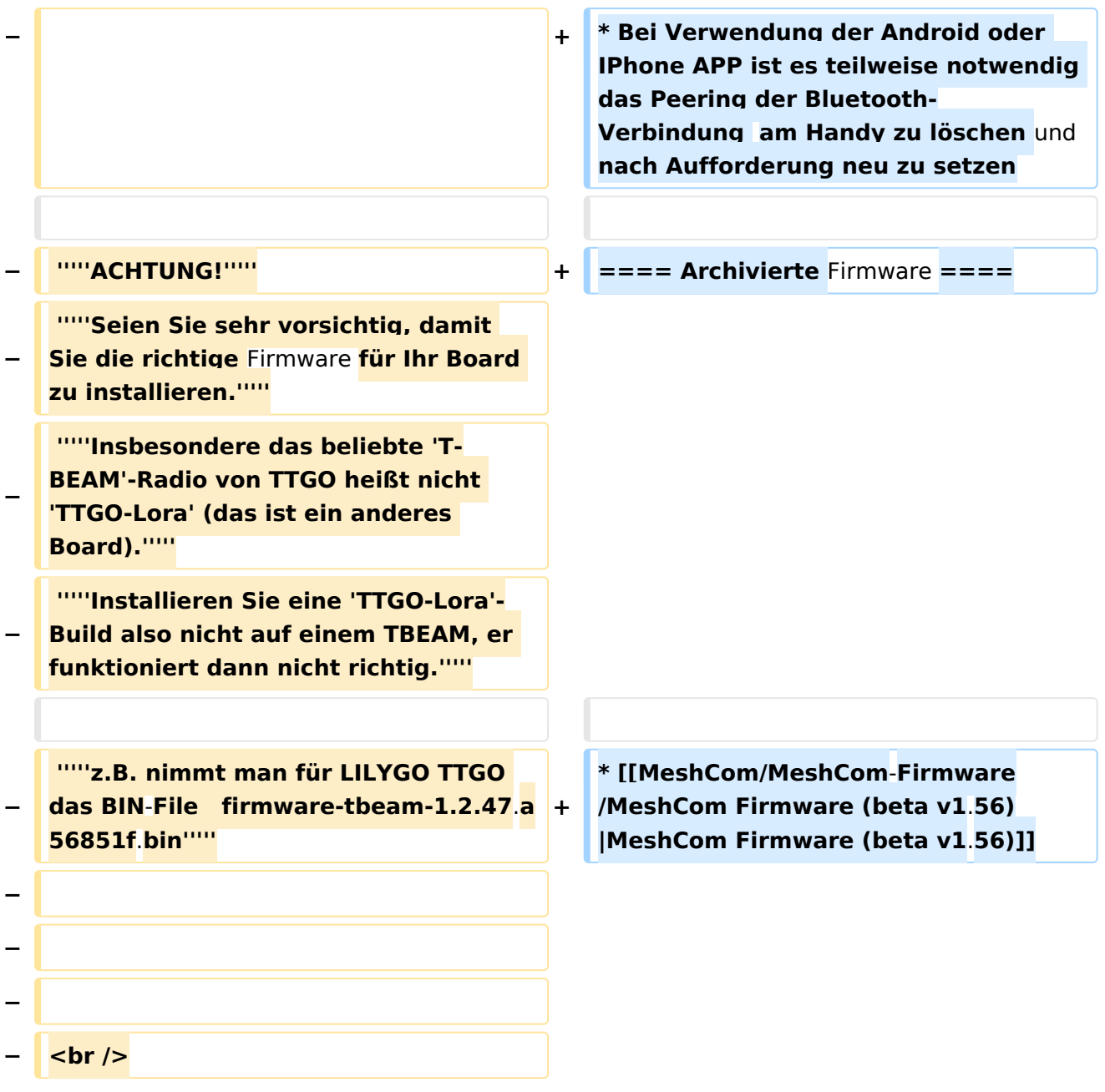

### *[zurück zu Kategorie:MeshCom](#page-10-0)*

## **Aktuelle Firmware MeshCom 2.0**

[MeshCom Firmware \(beta v1.65\)](https://wiki.oevsv.at/w/index.php?title=MeshCom/MeshCom-Firmware/MeshCom_Firmware_(beta_v1.65)&action=view)

- Wenn eine neue Firmware aufgespielt wird sind die Einstellungen erneut zu setzen.
- $\bullet$ Bei Verwendung der Android oder IPhone APP ist es teilweise notwendig das Peering der Bluetooth-Verbindung am Handy zu löschen und nach Aufforderung neu zu setzen